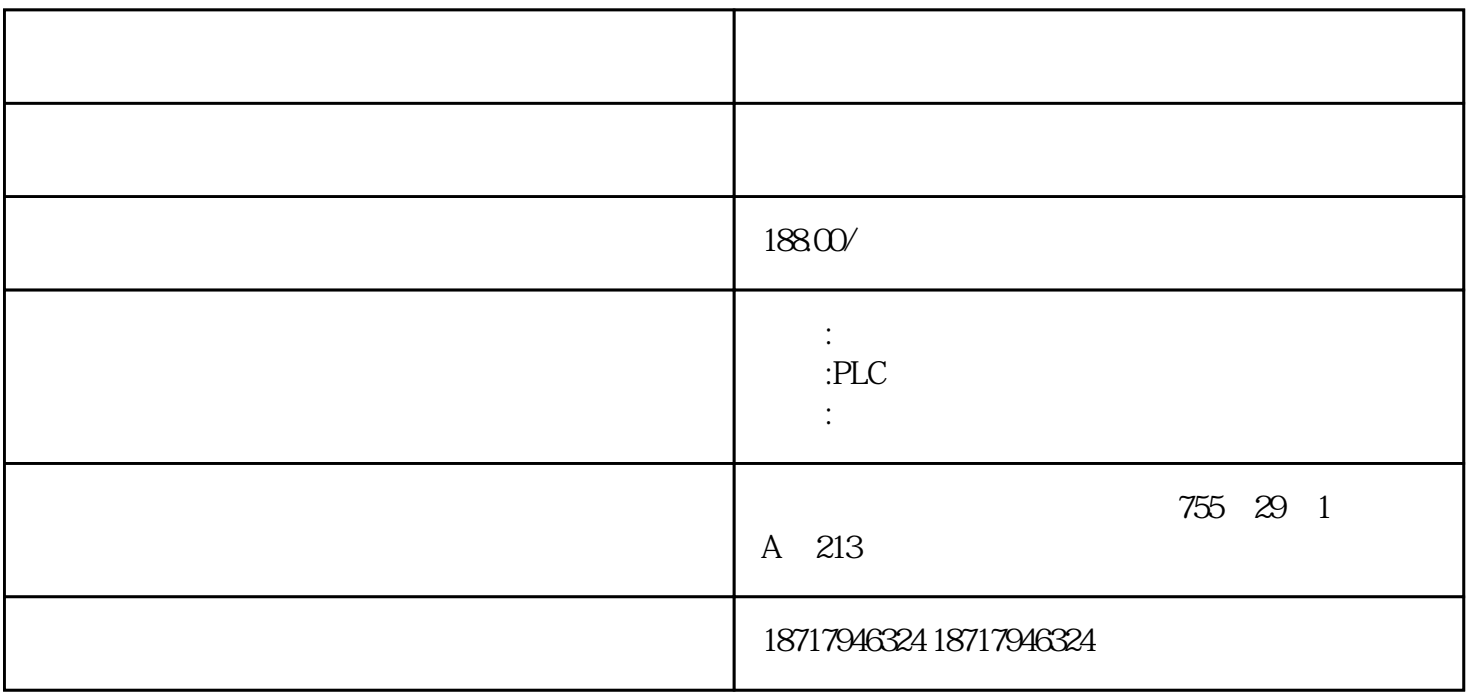

## ????????????????

## ???????????????????????????????

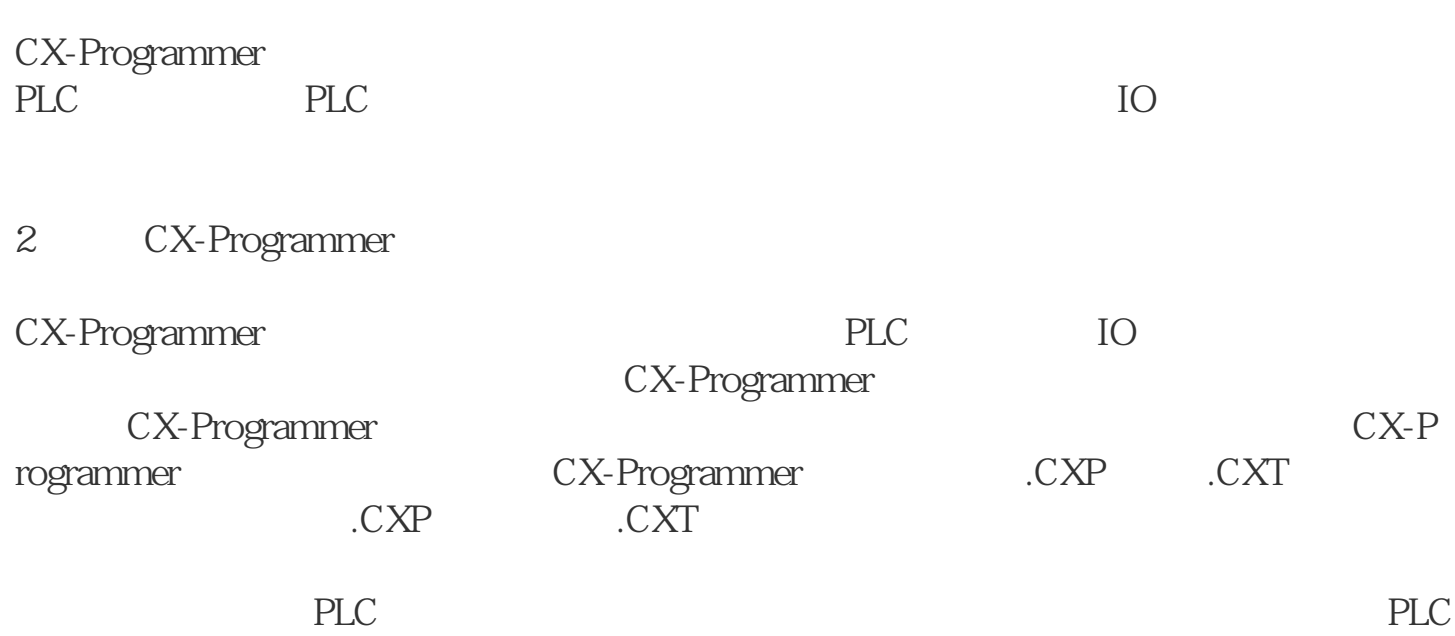

3.CX-Programmer

CX-Programmer 2

Programmer

地址引用工具 从工具栏上面选择显示地址引用工具按钮来此视图。.

 $\overline{3}$ 

 $\Omega$ 

 $1$  3

图2 CX-

 $PLC$ 

Window

PLC

图4 梯形图界面

 $\Big)$ 

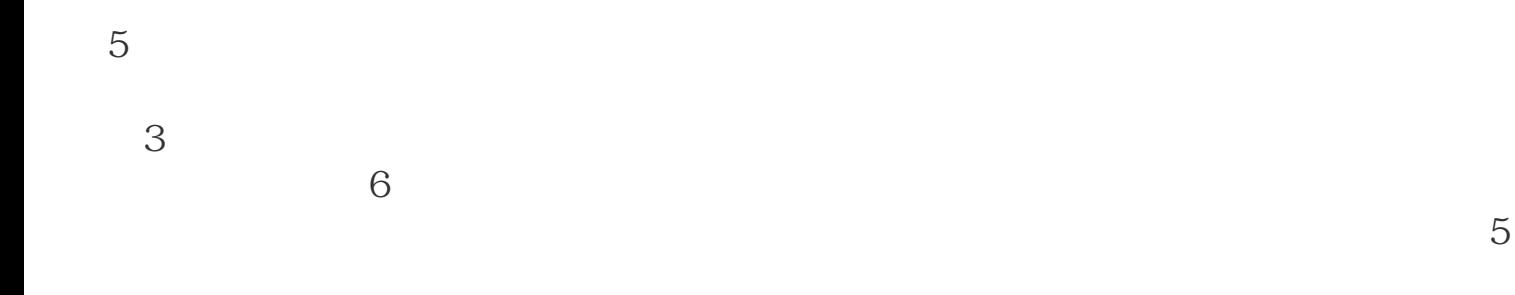

## Microsoft Windows

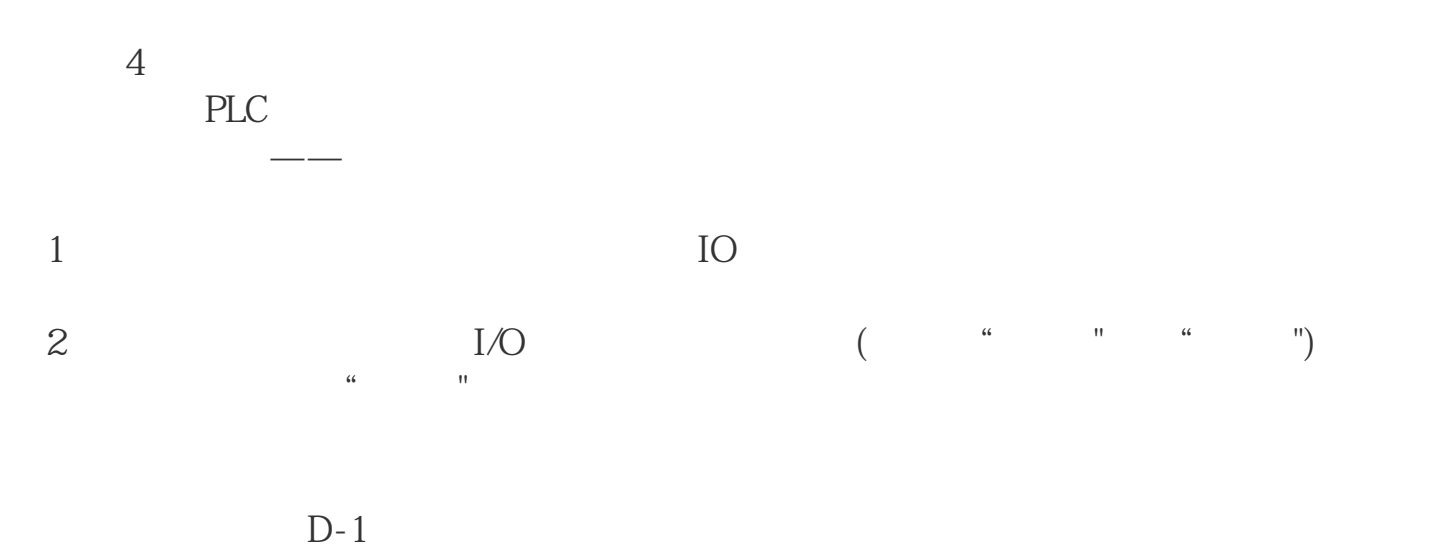

 $D-1$ 

????????????????